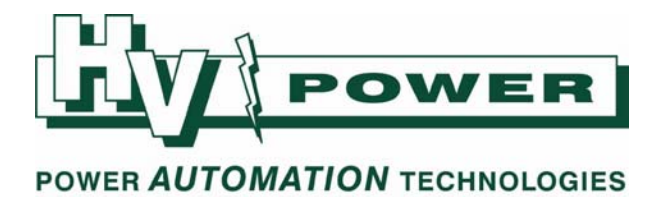

# **HV Power hints and tips: PQ‐Box 100 Power Quality Recorder**

**Issue 8a October 18th 2010** 

**Updated 30/6/2011** 

### **Connecting to common VT secondary configurations:**

**Primary VT connection:** 

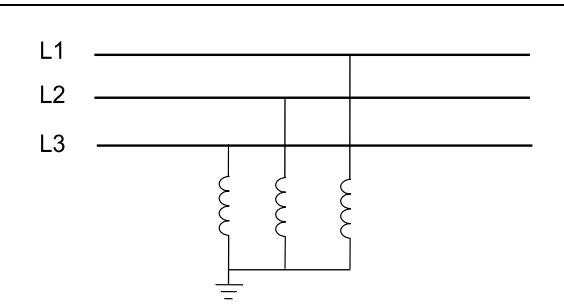

#### **Secondary VT & PQ‐Box 100 Connection:**

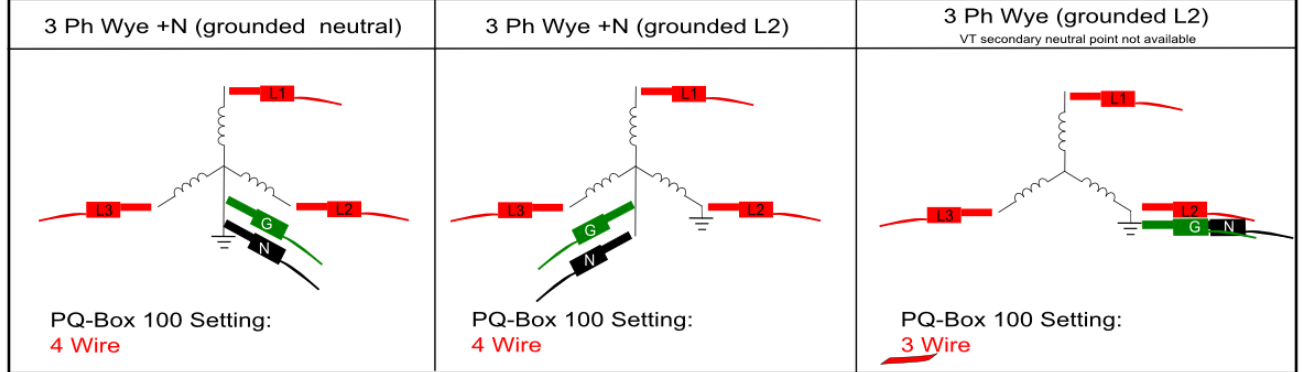

Please refer to PQ‐Box 100 hints and tips, Issue 3a, for details on the effect of 3‐wire and 4‐wire settings.

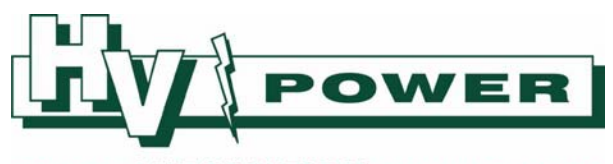

### POWER AUTOMATION TECHNOLOGIES

### **Using the Comments features in WinPQ mobil (V1.5.38)**

The "Setup Common" dialog box (main menu Setup/Common) sets the default **labels** for *Fix Comment 1 & 2*, and *Header Label 1‐5.* These default **labels** are used in the printouts of newly downloaded of data from the PQ‐Box 100.

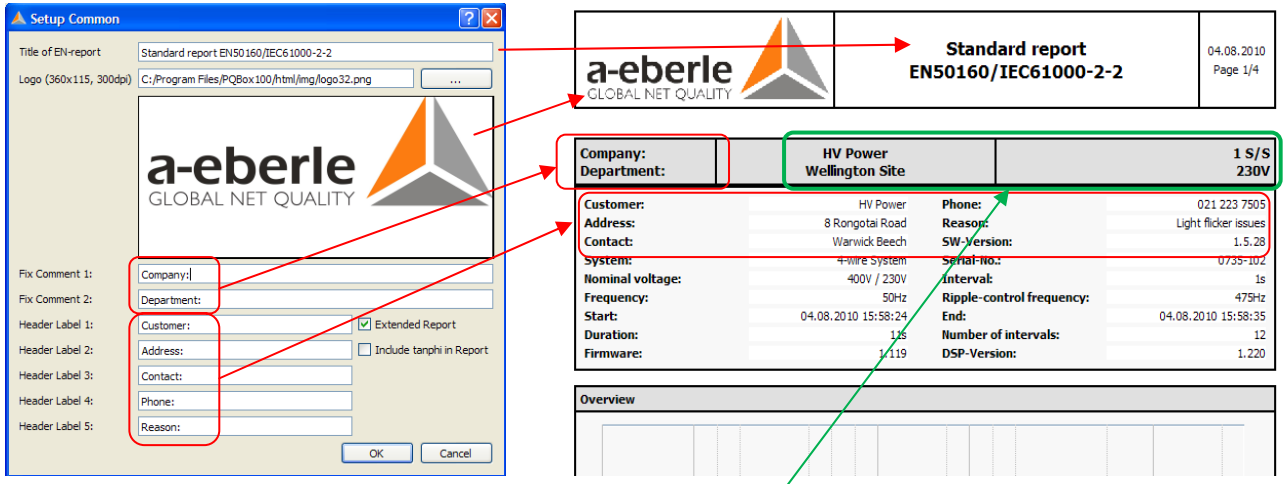

The data for each of these labels can be edited by using the "Comments button". Additionally the *Header Label 1‐5* can also be edited for an individual file, overwriting the label for that specific file only.

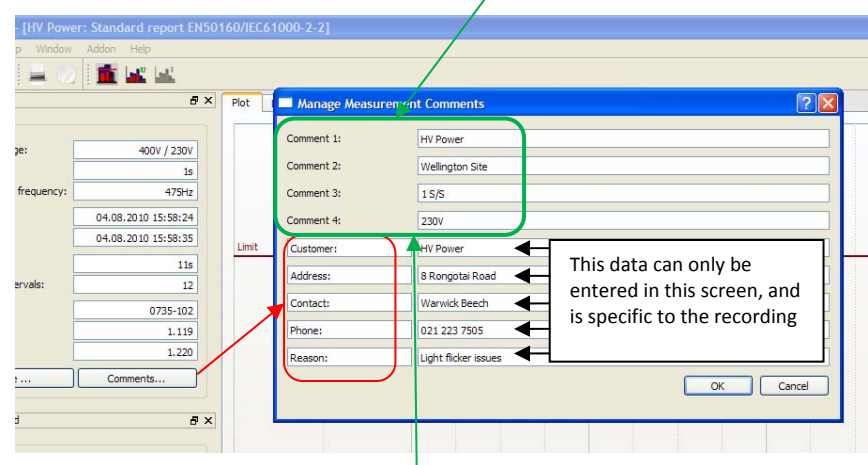

Note that the Comment 1, 2, 3 & 4 data shown above "Manage Measurement Comments" dialog box, is the same data that appears in File Load Dialog box (below). This data can be entered or edited in either location.

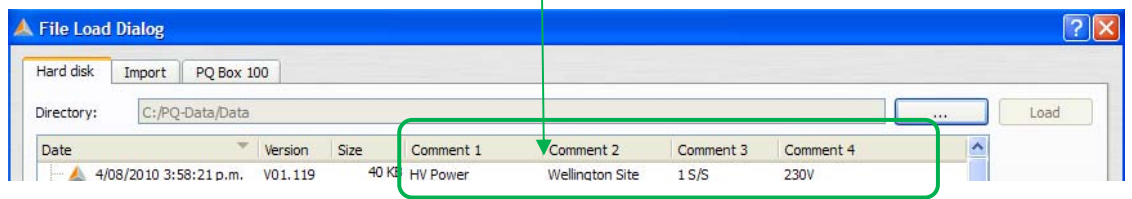

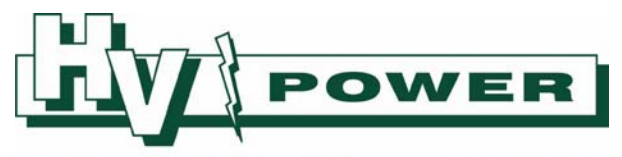

# POWER AUTOMATION TECHNOLOGIES

### **Data folder names and "Comment 1 text"**

With WinPQ mobil V1.5.38, the folder created for the downloaded data will be named based on the "Comment 1" text, but suffixed with a sequential number in the format "\_000". This auto assigned suffix allows the "Comment 1" text not to be unique.

If there is no "Comment 1" text entered, then the folder will be named based on the start date/time of the recording, i.e. 20100924\_1303\_000.

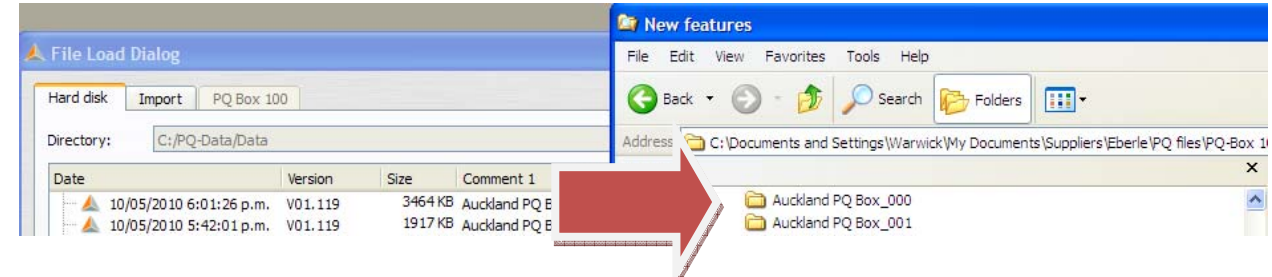

Note:

- 1. If the "Comment1" text is changed within WinPQ mobil software, the the data folder name will be changed as described above
- 2. If the "Comment1" text is changed outside of WinPQ mobil (e.g. by using Notepad), the data folder name will not be changed when running WinPQ mobil software\*
- 3. If the data folder name is changed outside of WinPQ mobil software, the data folder name will not be changed when running WinPQ mobile software\*

*\*Provided the "Comment1" text is not further changed within WinPQ mobil software* 

Advanced Usage:

- The Comment 1/2/3/4 data is contained in "comments.pqf" file, and can be edited directly if desired.
- The other measurement comment data is contained in "header.pqf" file, and can be edited directly if desired.

### **Useful Trick**

Want to stop WinPQ mobil from automatically updating your data folder names when editing the "Comment1" text within WinPQ mobil?

Simply include an illegal Windows folder character in the" Comment 1" text.

 For example including a "/" in the Comment 1 text, means that WinPQ mobil cannot rename the folder as it would result in an illegal folder name, thus the existing folder name will be retained, even if the Comment1 text is changed .

The folder will not be renamed and an error reported if the folder to be renamed is also "opened" by another application (e.g. selected by Windows Explorer). The folder will not be renamed if the "comments.pqf" file is also open by another application (e.g. Notepad).

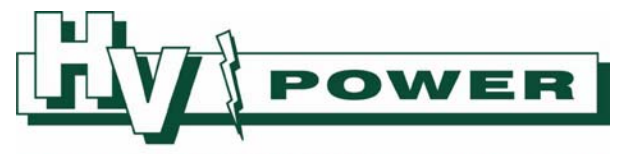

## POWER AUTOMATION TECHNOLOGIES

### **Times and Time Zones**

The way the PQ-Box 100 and Software handle time zones has been changed slightly. In V1.5.15 and earlier the time reported by software was taken from the PQ‐Box 100 clock, but adjusted by the PC's time zone setting. With version 1.5.38, time is now solely based on the PQ-Box 100 clock. The time zone setting of the PC used to set up the PQ-Box 100 or the the time zone setting of the PC used to analyse results using WinPQ mobil no longer has any influence on the reported recording start/stop times etc.

In some combinations of software and MCU firmware, unusual display of time/date in the file load dialogs may be noticed. However, in the file data itself, the time/date appears as expected. These compatibility issues should have been resolved from MCU 1.134 and Software V1.5.47 onwards.